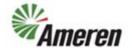

| Applies to:                  | Suppliers                                  |
|------------------------------|--------------------------------------------|
| Description:                 | Add banking details in the Supplier Portal |
| Prerequisites                | None                                       |
| Estimated Time to Completion | 6 Minutes                                  |

#### Introduction

This QRG can be used by SC Co-Workers to assist suppliers and suppliers to learn how to add banking details.

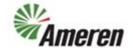

#### **Complete these steps:**

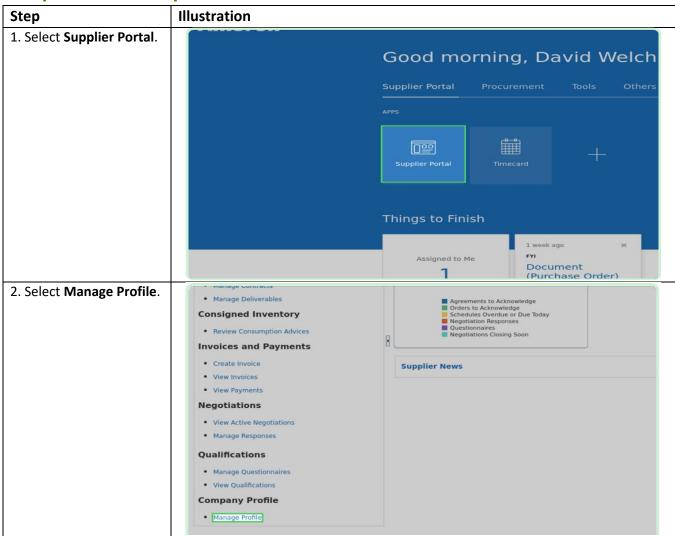

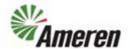

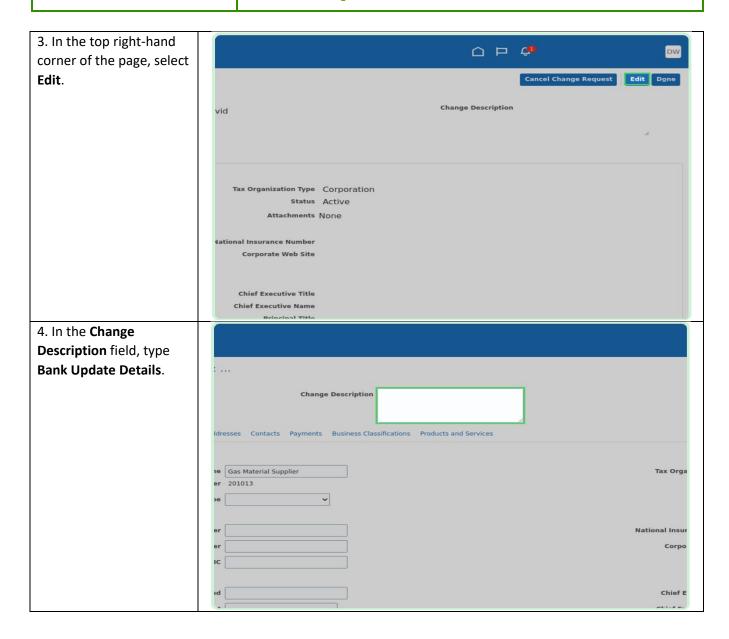

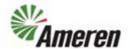

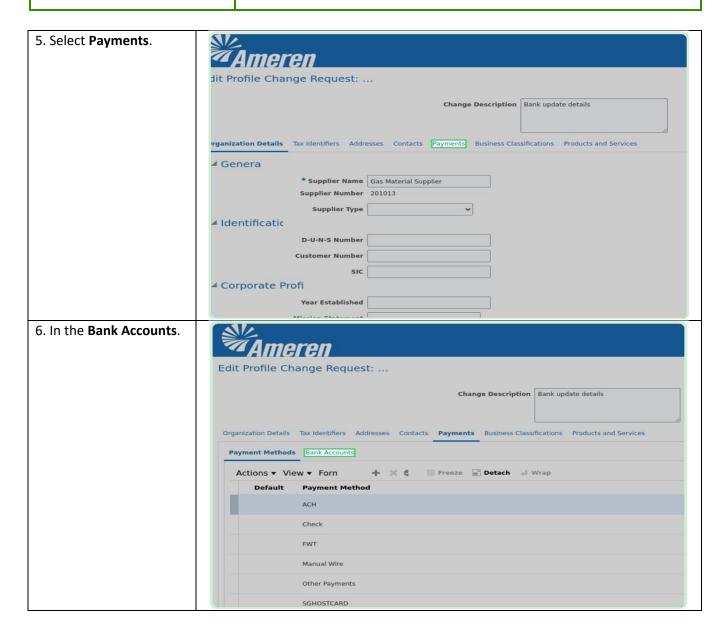

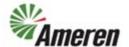

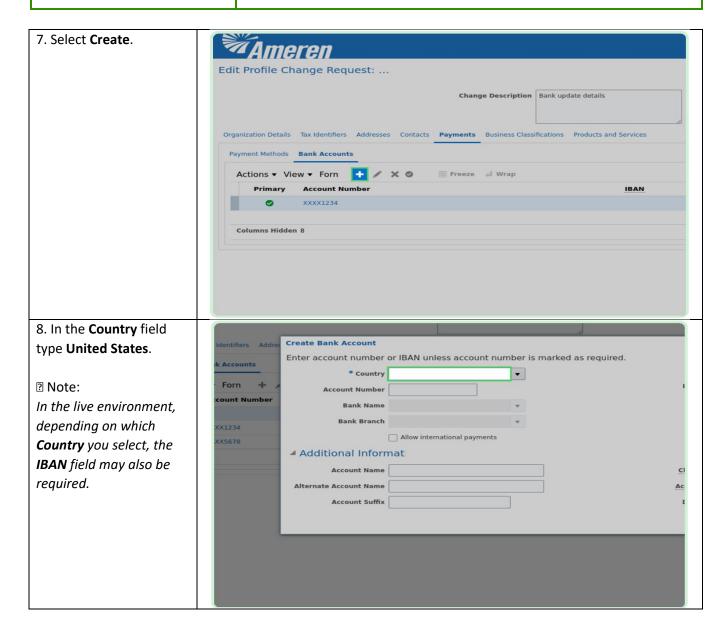

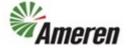

9. In the Account Organization Details Tax Identifiers Addresses Contacts **Payments** Business Classifications Products and Services **Number** field, enter your **Create Bank Account** account number. Enter account number or IBAN unless account number is marked as required. From Date \* Country United States Inactive On Account Number IBAN Bank Name Currency Allow international payments ▲ Additional Informat Account Name **Check Digits** Alternate Account Name Account Type Account Suffix Description 10. In the Bank Name Organization Details Tax Identifiers Addresses Contacts Payments Business Classifications Products and Services drop-down list, select **Create Bank Account** your bank's name. Enter account number or IBAN unless account number is marked as required. From Date \* Country United States 2 Note: \* Account Number XXXX5678 Inactive On IBAN *If the option you want to* Currency Bank Branch (AFCU) ACADEMIC FEDERAL CRE... select is not present, you 1199 SEIU FEDERAL CREDIT UNION ■ Additional Inforr 121 FINANCIAL CREDIT UNION 167TH TFR FEDERAL CREDIT UNI... may select the Search link at the lower portion of Account Name 1ST COMMUNITY CREDIT UNION Check Digits the Bank Name drop-Alternate Account Name | 1ST ADVANTAGE BANK Account Type Account Suffix 1ST ADVANTAGE FEDERAL CREDI... down list. Description 1ST AMER BK 1ST AMERICAN BANK

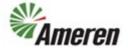

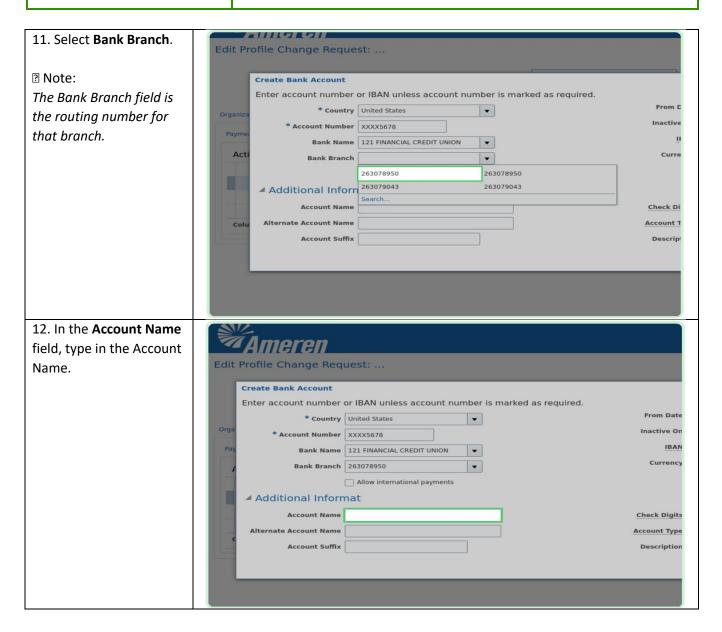

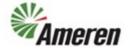

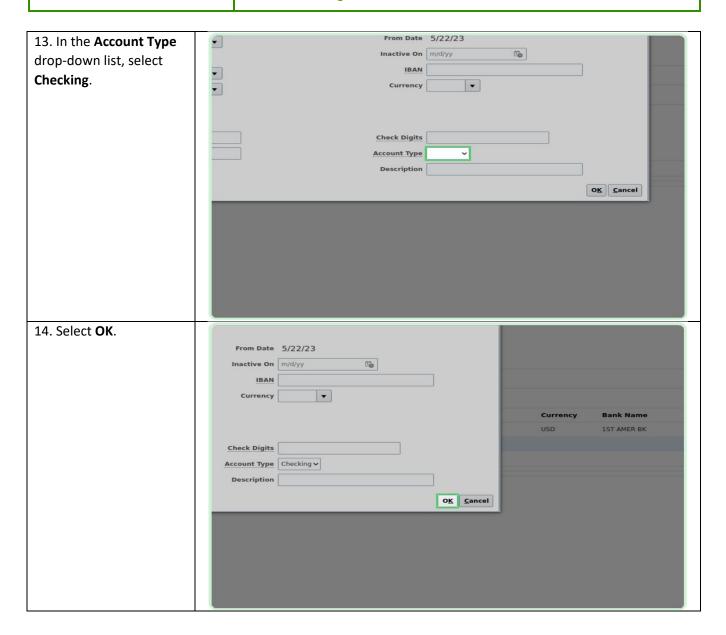

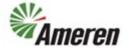

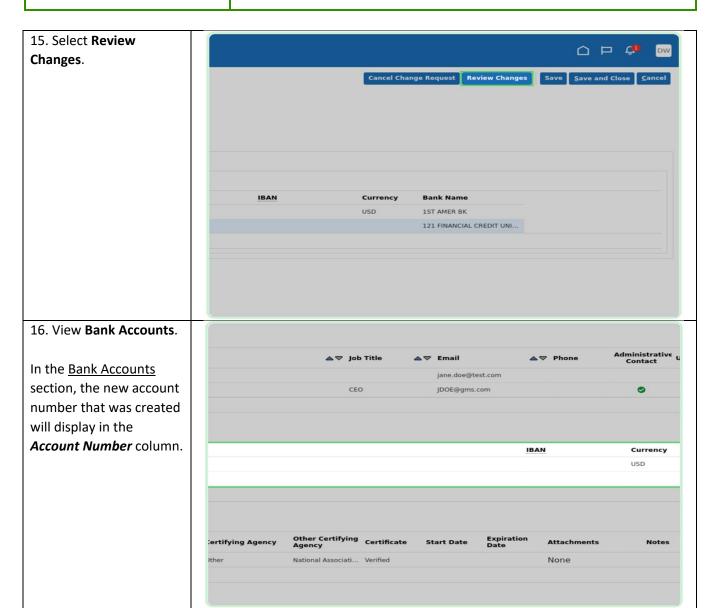

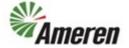

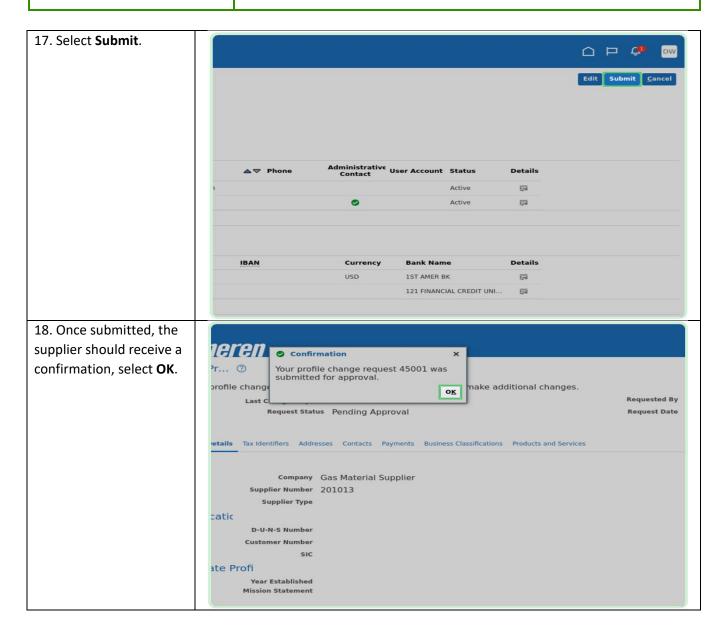

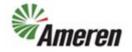

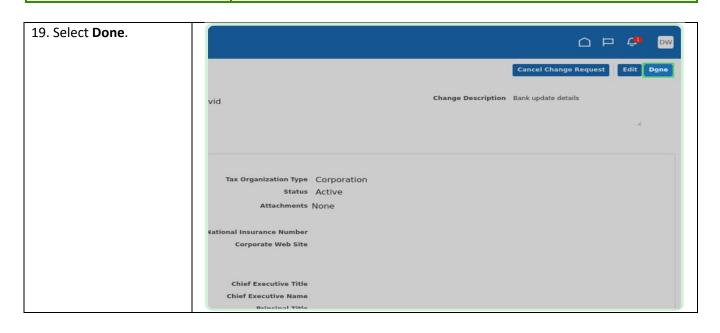

#### **Version Control**

| Number | Date    | Purpose / Changes | Author(s)   |
|--------|---------|-------------------|-------------|
| 1.0    | 6/28/23 | Document Creation | Aaron Young |